## support

**Fujitsu Siemens Computers GmbH / Technischer Support Telefon: 0180-3777 012 e-Mail : technical.support@fujitsu-siemens.com** 

## **TVout Konfiguration mit NVDIA Grafikkarte**

Anbei ein Beispiel zum Einschalten des TV Ausganges an einem AMILO M-3438 mit NVIDIA GeForce Go 6800:

Bitte verbinden Sie das Notebook und Ihr TV mit einem geeigneten SVHS Kabel oder mit einem SVHS zu Composite Adapter. Schalten Sie zuerst das Fernsehgerät ein und wählen den richtigen AV Eingang und schalten erst danach Ihr Notebook ein und starten somit Ihr Windows Betriebssystem.

Jetzt klicken Sie auf: *Start* -> *Systemsteuerung* -> *Anzeige* -> *Einstellungen -> Erweitert*

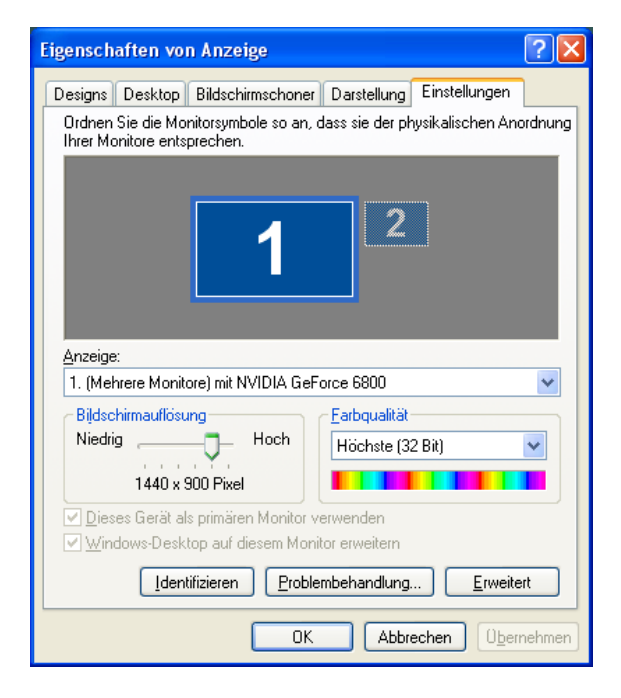

In "Eigenschaften von …" auf die Registerkarte: *GeForce Go 6800* 

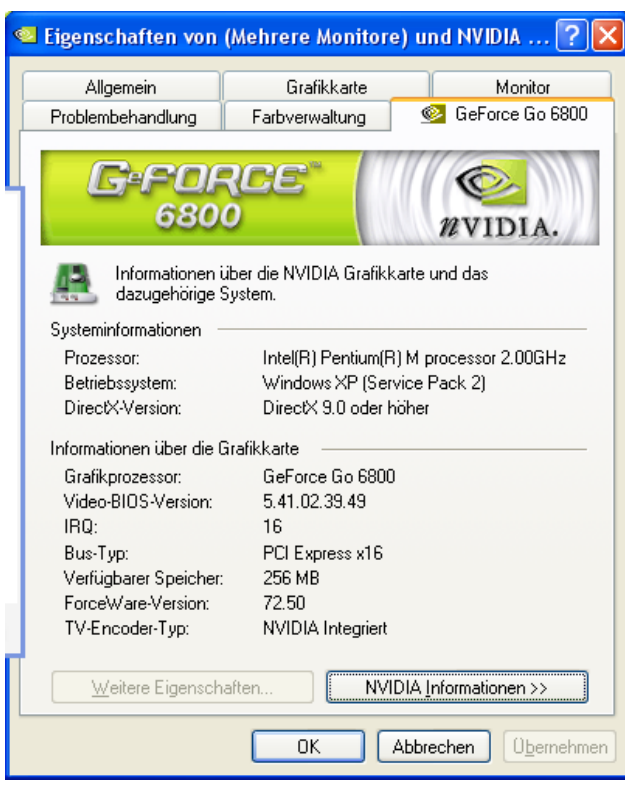

Jetzt öffnet sich links folgendes Fenster. Dort markieren Sie *nView-Grafikeinstellungen*

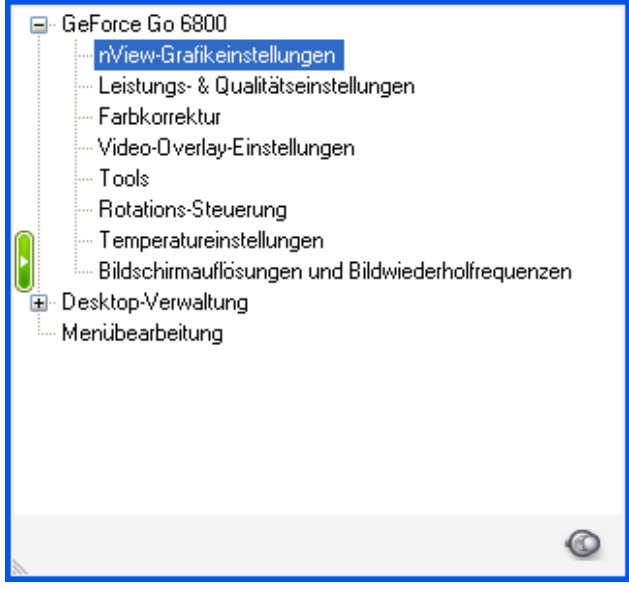

Sie haben jetzt zwei Möglichkeiten um das Bild auf dem Fernseher zu aktivieren:

- **1. Klonebetrieb (beide Monitore zeigen das gleiche Bild)**
- **2. Einzelne Anzeige (nur auf dem TV ist das Bild zu sehen)**

## **Zu Punkt 1: Klonebetrieb**

Unter dem Eintrag *nView* klicken Sie auf *Klonen*

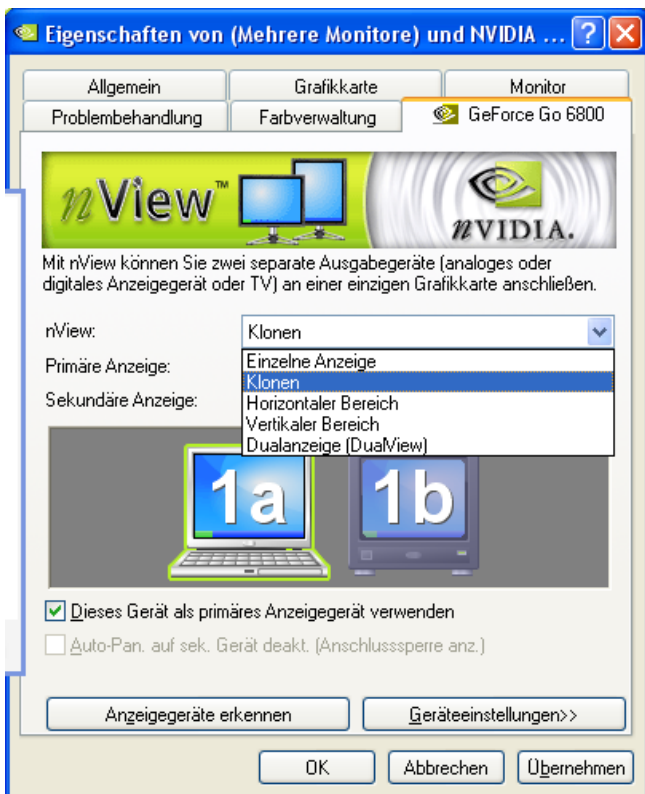

Im folgendem werden Ihnen die beiden Anzeigesysteme (Laptop Display und TV) angezeigt:

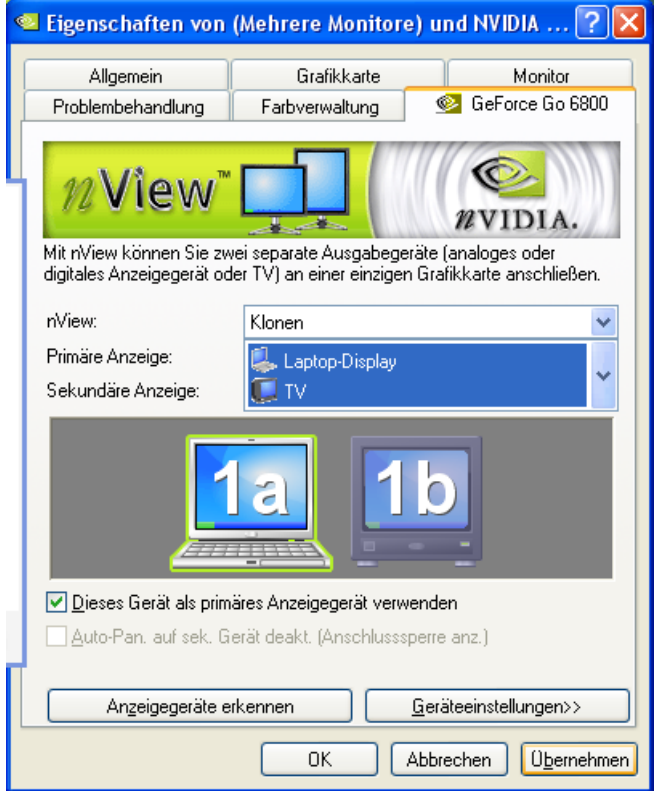

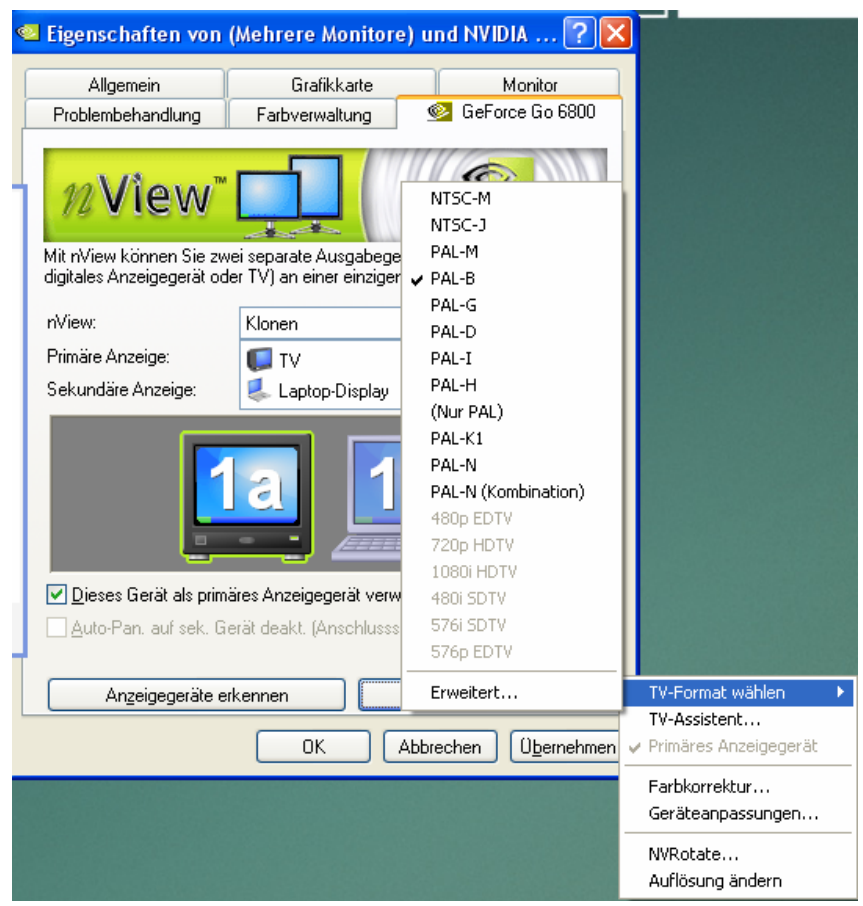

Klicken Sie jetzt bitte auf *Geräteeinstellungen* -> *TV Format wählen* -> *PAL-B*

Jetzt klicken Sie auf *OK* oder *Übernehmen*. Ab jetzt haben Sie ein Bild auf dem internen Notebook Display und auf Ihrem Fernseher. Bestätigen Sie die folgende Anfrage mit *Ja*.

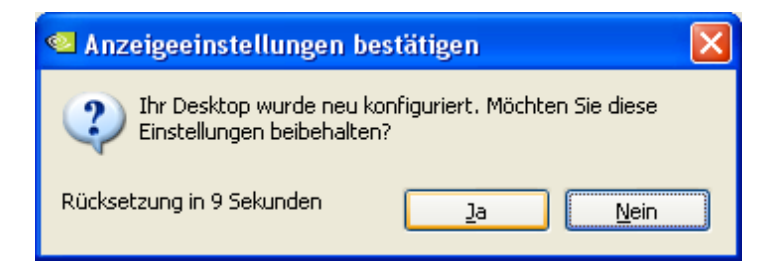

## **Zu Punkt 2: Einzelne Anzeige**

Unter dem Eintrag *nView* klicken Sie auf *Einzelne Anzeige*

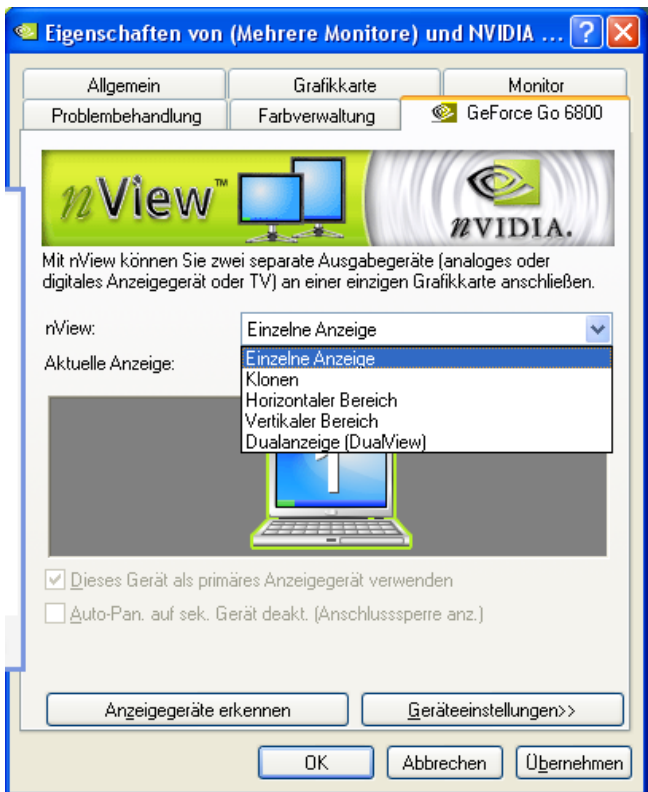

Im folgendem werden Ihnen die beiden Anzeigesysteme (Laptop Display und TV) angezeigt, wobei Sie dort dann TV auswählen müssen. Hierbei erhalten Sie dann nur ein Bild auf dem Fernseher.

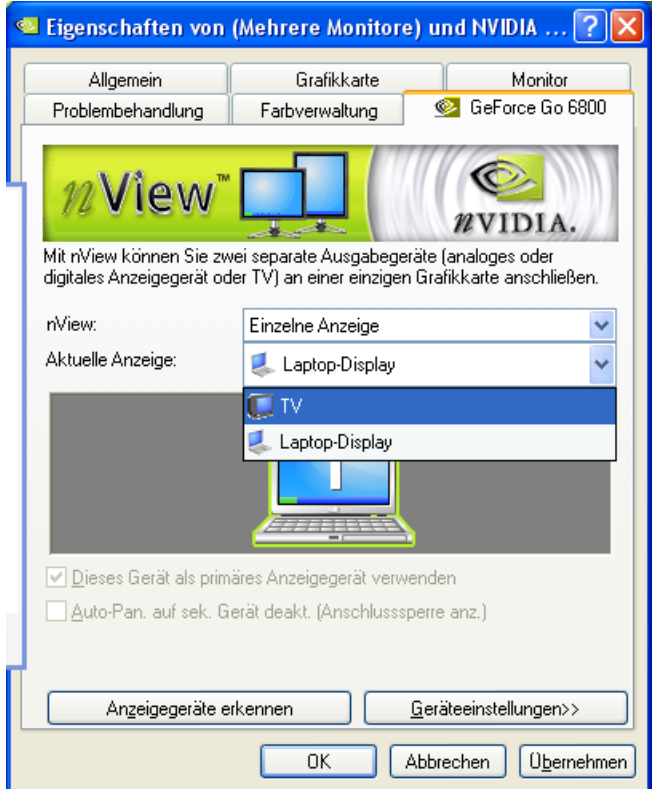

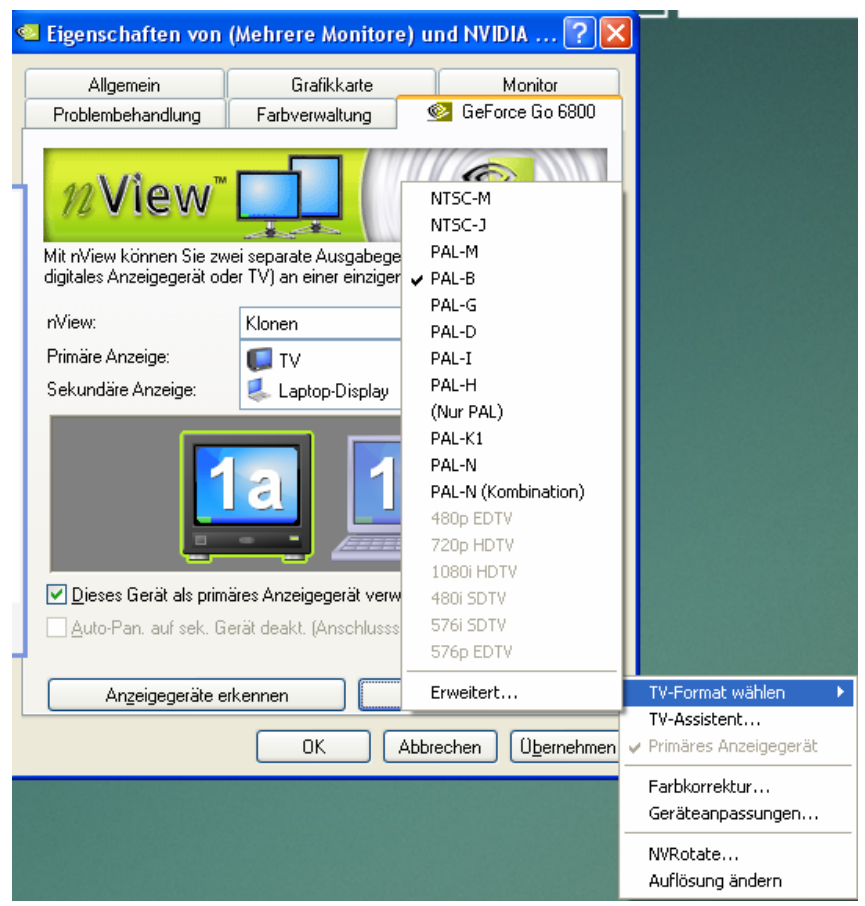

Klicken Sie jetzt bitte auf *Geräteeinstellungen* -> *TV Format wählen* -> *PAL-B*

Jetzt klicken Sie auf *OK* oder *Übernehmen*. Ab jetzt haben Sie ein Bild auf dem internen Notebook Display und auf Ihrem Fernseher. Bestätigen Sie die folgende Anfrage mit *Ja*.

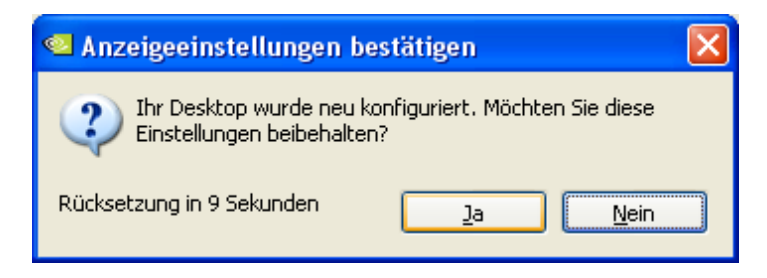

Ihr Fujitsu Siemens Support